## **양육비이행관리원 홈페이지 회원가입 및 온라인 신청방법 안내**

# **2015. 07.**

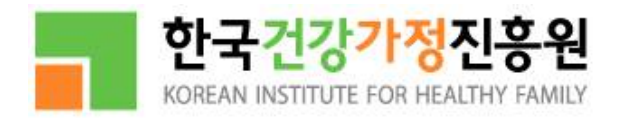

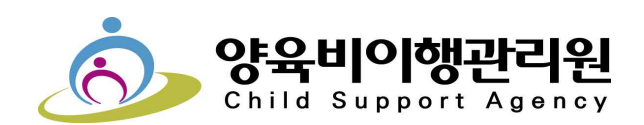

양육비이행관리원 홈페이지 회원가입 및 온라인 신청방법 안내

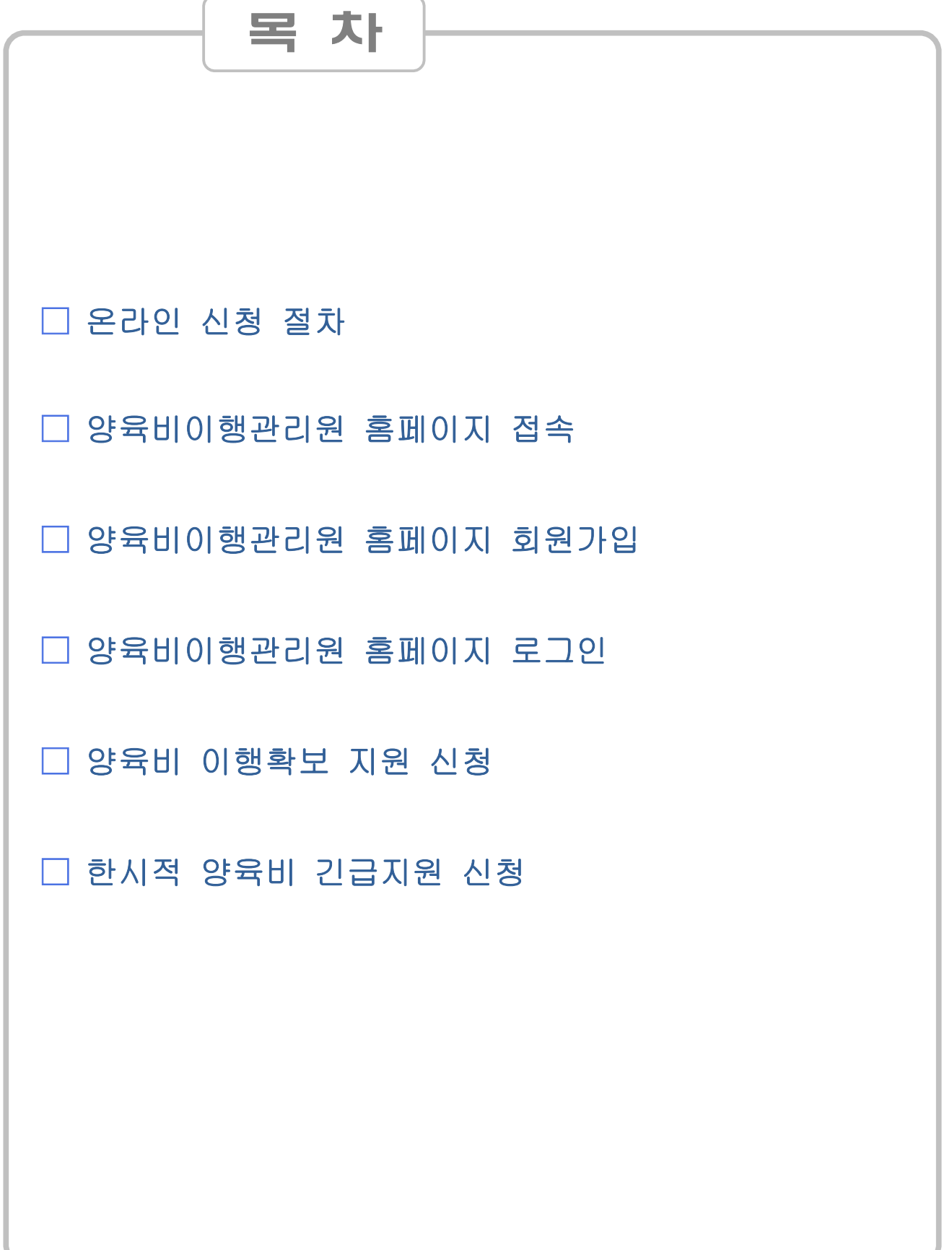

## □ 온라인 신청 절차

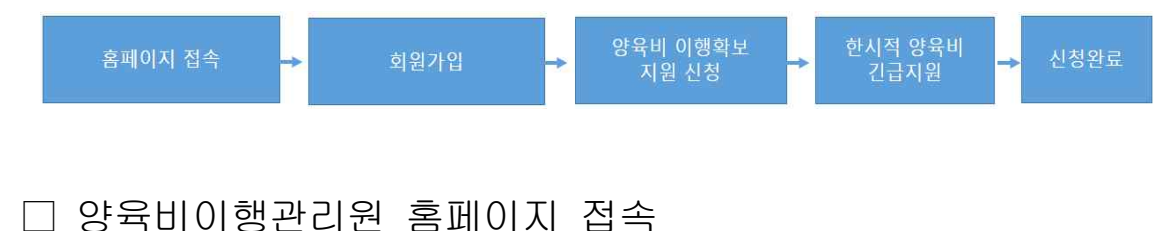

- ① 양육비이행관리원 홈페이지 접속
	- 주소창 입력 : https://www.childsupport.or.kr
	- 각종 포털 사이트(네이버, 다음 등)에 '양육비이행관리원' 검색 후 접속
- □ 양육비이행관리원 홈페이지 회원가입
	- 약관동의 및 개인정보 수집·이용 동의
		- ① 이용약관과 개인정보 수집 및 이용 동의 선택
		- ② 본인인증 또는 아이핀 인증 선택
	- 회원정보입력

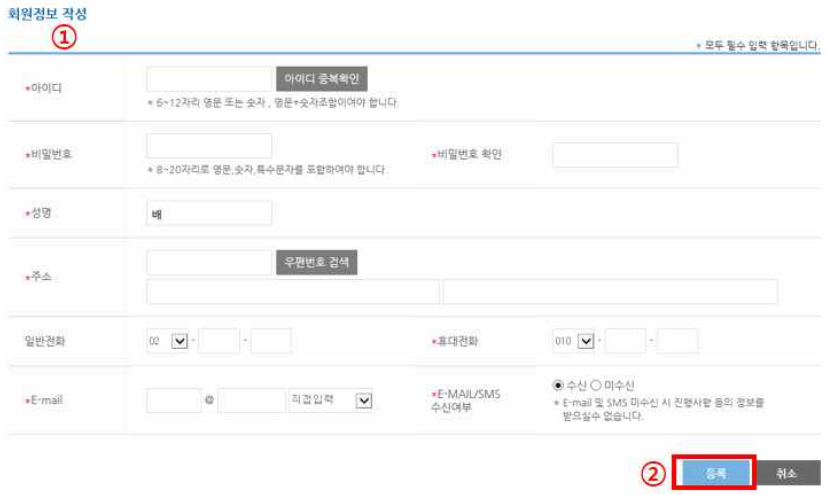

① 회원 정보 입력

② '등록' 선택

- 일반전화(비상연락처)를 제외한 모든 항목이 필수 입력 사항
- E-Mail 및 휴대전화는 접수완료와 사건 진행여부에 대한 정보가 전송되므로
- 
- 
- 정확한 정보 입력해야 함
	-

## □ 양육비이행관리원 홈페이지 로그인

① 아이디 및 패스워드 입력 후 로그인 선택

## □ 양육비 이행 확보 지원 온라인 신청 방법

### ○ 신청서 작성(신청인 및 가족사항)

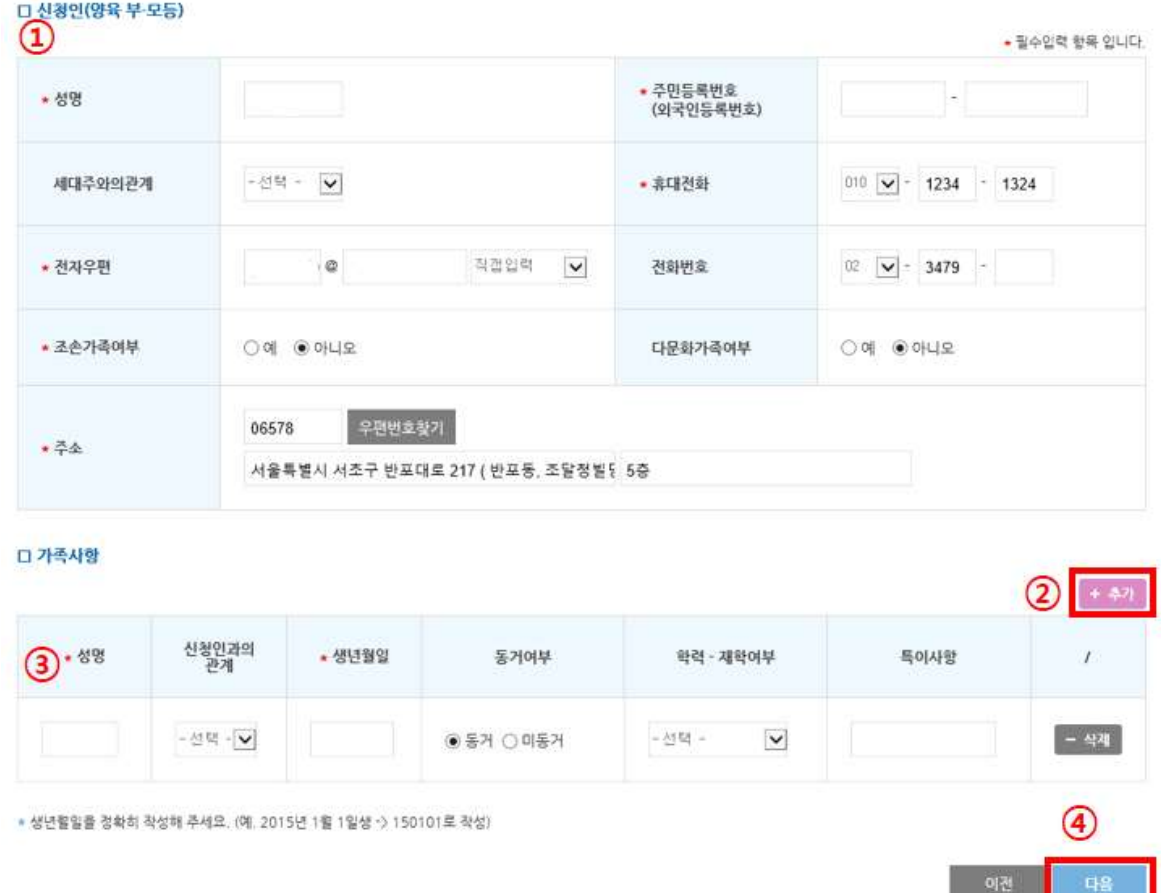

- ① 신청인 정보 입력
	- '\*' 표시가 되어 있는 항목은 필수 입력 항목
	- 성명, 휴대전화, 전자우편, 일반전화, 주소는 회원 가입 정보가 우선 표시 (성명은 수정 불가)
- ② '추가' 선택하여 가족사항 입력 항목 추가
- ③ 가족사항 정보 입력
	- '\*' 표시가 되어 있는 항목은 필수 입력 항목
- ④ '다음' 선택

## ○ 신청서 작성(신청인 및 가족사항)

 $\square$  피신청인(양육 부·모등의 상대방) $\Omega$ 

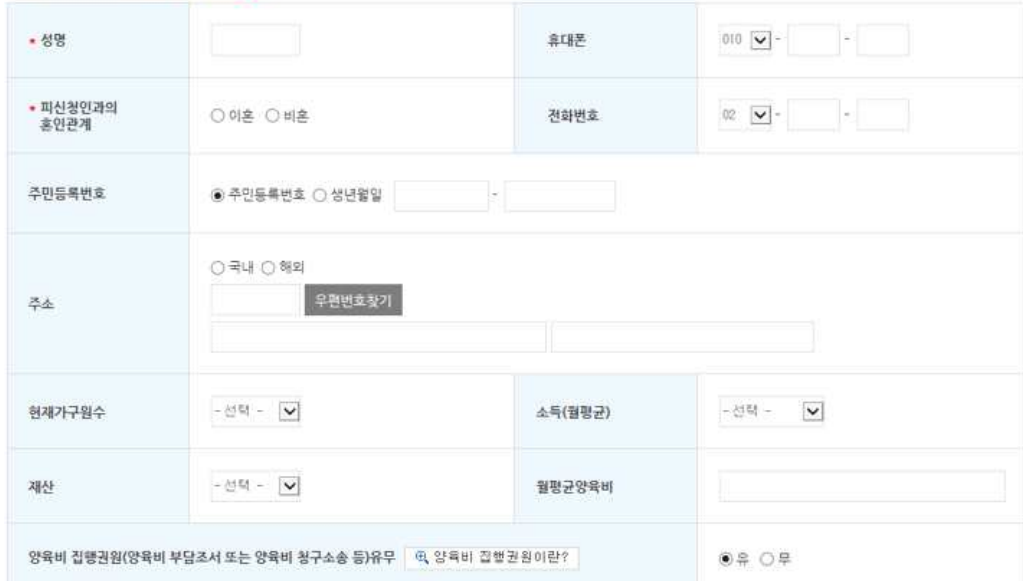

\* 피신청인에 관한 사항은 신청이 알고 있는 범위에서 기재 바랍니다.<br>\* '월명균 양육비'는 비양육부 모가 양육부 모에게 양육비 명옥으로 정기적으로 지급하는 금품을 의미합니다.

#### □ 지원서비스 선택 (2)

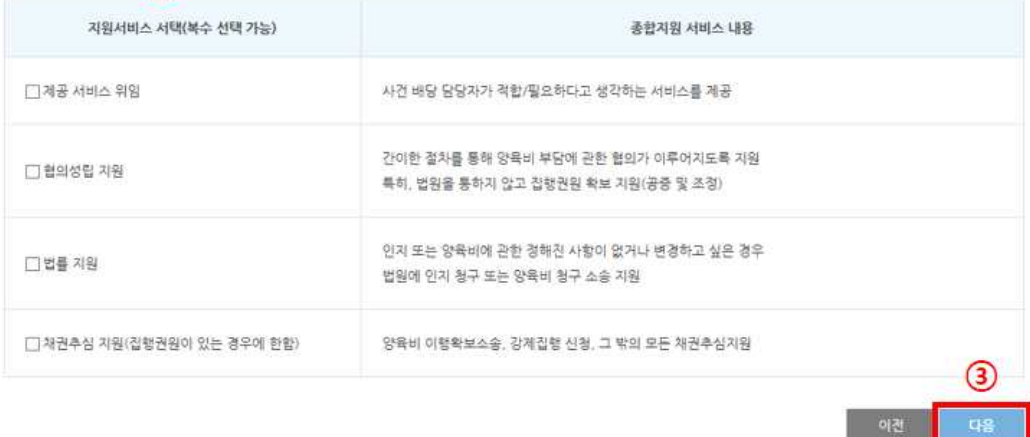

- 
- ① 피신청인 정보 입력
- '\*' 표시가 되어 있는 항목은 필수 입력 항목
- 
- 피신청인의 주민등록번호를 모를 경우 생년월일 선택 및 입력
- 
- 
- 
- 
- 
- 
- 
- ② 지원서비스 선택 ③ '다음' 선택

## ○ 신청서 작성(지원 우선순위 및 제출서류 안내)

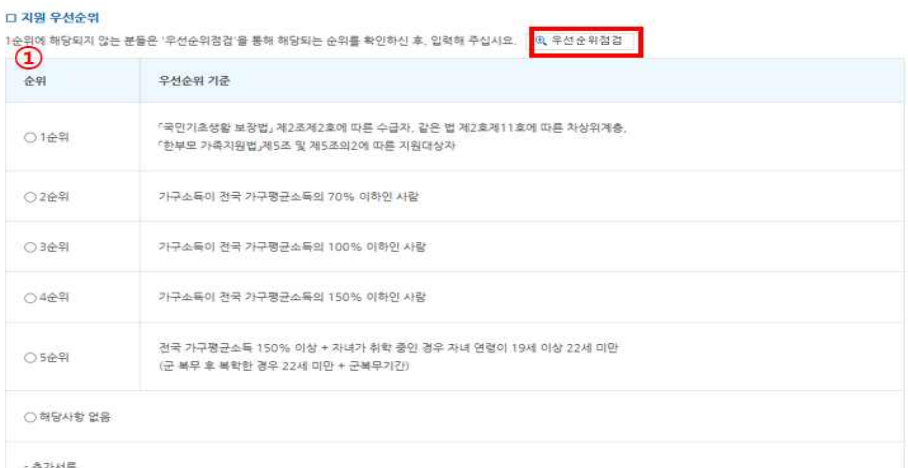

-<br>- 우선 지원 1순위 : 국민기초생활수급자 중명서, 차상위 본인부담경감대상자 중명서, 한부모가족 중명서

• 우선 지원 2순위 이하 : 국민건강보험료 납부확인서

#### □ 제출서류 안내 (2)

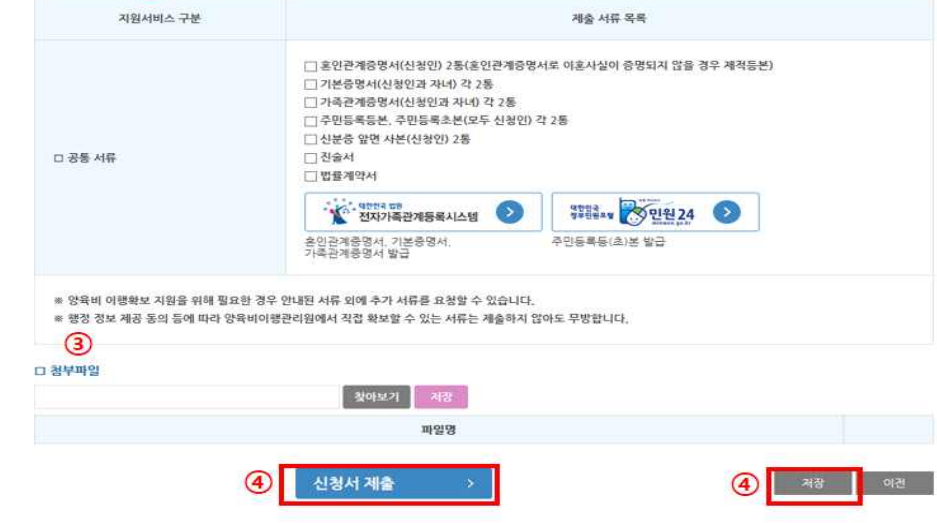

① 지원 우선순위 선택

- ② 제출서류 안내 확인
	- 공통 서류 및 지원 서비스 별 필요한 서류 확인 선택
	- '민원24' 발급 주민등록 등·초본은 스캔파일도 원본으로 인정
- ③ 첨부파일 업로드
- ④ '저장' 또는 '신청서 제출' 선택

 $\bigcirc$ 

## □ 한시적 양육비 긴급지원 온라인 신청

○ 신청서 작성

## 한시적 양육비 긴급지원 신청

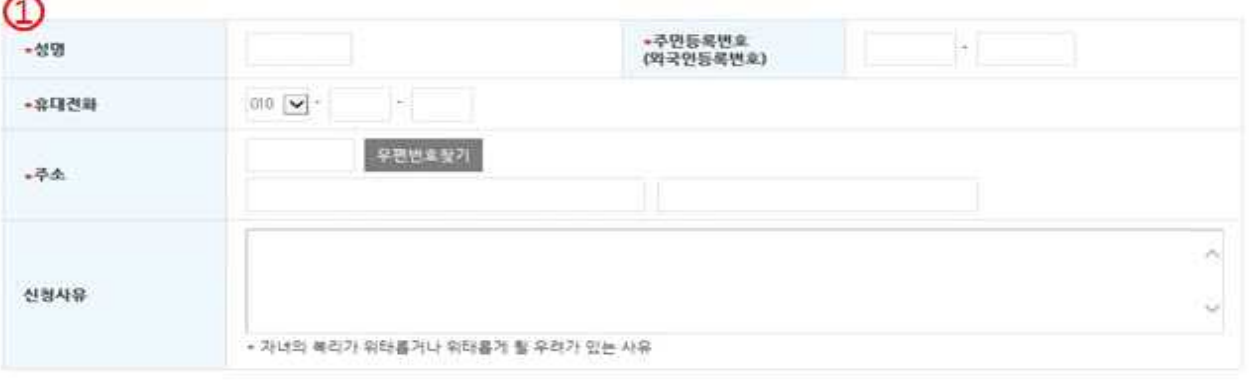

#### □ 양육비 긴급지원 대상자

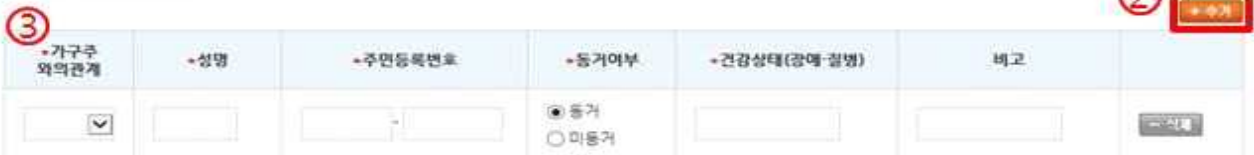

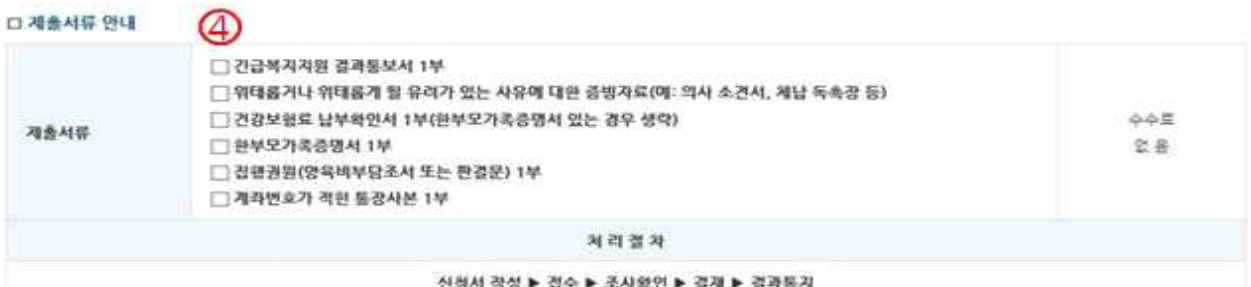

#### 신청서 작성 ▶ 겹수 ▶ 조사확인 ▶ 결재 ▶ 결과통지

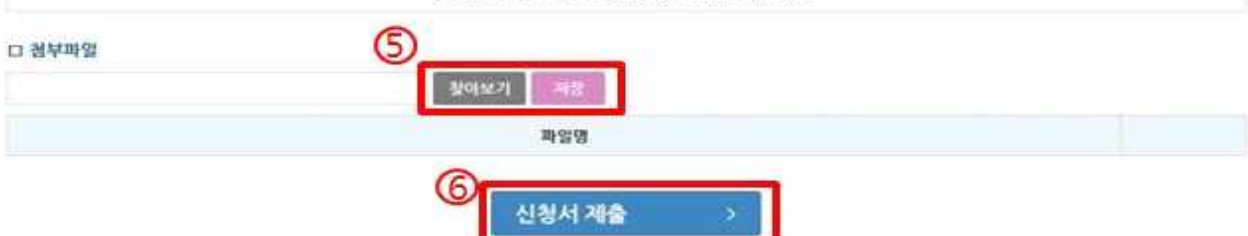

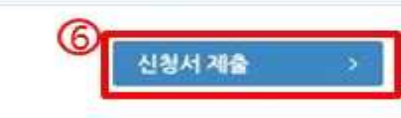

- ① 한시적 양육비 긴급지원 신청자 정보 확인 및 신청사유 작성
- 
- ② 양육비 긴급 지원 대상자 추가
- 
- 
- 
- 
- 
- 
- 
- 
- 
- 
- 
- 
- 
- 
- 
- 
- 
- 

④ 제출서류 선택

⑤ 첨부파일 등록

⑥ '신청서 제출' 선택

- 
- 
- 
- 
- 
- 
- 
- 
- 
- 
- 
- 
- 
- 
- 
- 
- 
- 
- -
- 
- 
- 
- ③ 양육비 긴급 지원 대상자 정보 입력
- 
- 
- 
- 
- 
- 

 $\Box$   $\Box$ 

- ① 회원가입은 꼭 해야 하나요?
	- 양육비 이행확보 서비스 신청 및 한시적 양육비 긴급지원 신청을 온라인을 본인 만 할 수 있기 때문에 회원가입이 필요합니다.
- ② 기존에 방문 및 우편으로 접수한 내용은 어떻게 확인이 가능한가요? - 회원가입 후 마이페이지에서 신청서 가져오기를 통하여 가져오실 수 있습니다.
- ③ 양육비 이행확보 서비스 신청을 하지 않고 한시적 양육비 긴급지원 서비스만 받을 수 있나요?
	- 양육비 이행확보 서비스 신청은 한시적 양육비 긴급지원을 받기위한 전제조건 입니다. 반드시 양육비 이행확보 지원 신청을 하셔야 합니다.
- ④ 스캐너 등의 기기를 사용할 수 없을 경우에는 어떻게 해야 하나요? - 신청만 온라인으로 하여 주시고 오프라인으로 제출서류를 보내주시기 바랍니다.
- ⑤ 오프라인으로 신청한 건을 온라인으로 취하 할 수 있나요?
	- 네. 마이페이지에서 신청서 가져오기를 통하여 가져온 사건에 대해 취하가 가능합니다. 단. 종결된 건에 대해서는 취하가 불가능 합니다.
- ⑥ 온라인 신청에 대한 진행사항은 어떻게 알 수 있나요?
	- 마이페이지에서 신청 건을 처리하고 있는 팀의 정보까지만 알 수 있습니다. 자세한 사항은 마이페이지의 표시되어 있는 해당 팀에 문의하시기 바랍니다.
- ⑦ 동시에 2건이 신청이 가능한가요?
	- 자녀가 다를 경우 동시에 2건이 신청 가능합니다. 단, 동일한 신청인이 동일한 자녀의 양육비를 위하여 신청하는 경우는 동시에 신청이 불가능 합니다.
- ⑧ 신청서를 제출한 후에 수정할 내용이 생겼을 때는 어떻게 해야 하나요? - 신청서를 제출한 후에는 수정할 수 없습니다. 접수완료 전의 단계에서는 양육비상담팀에 연락하시어 요청하시기 바랍니다.

8